## **7.6.6 Die Futterpause**

Sinn und Zweck der Futterpause ist es, während der Fütterung, z. B. die Strömungs- und Umwälzpumpen in ihrer Leistung zu drosseln oder auszuschalten. Sie haben die Möglichkeit eine automatische und/oder eine manuelle Futterpause einzustellen. Die automatische Futterpause ist nur dann sinnvoll, wenn Sie z. B. mit einem Futterautomaten zu einer definierten Zeit füttern. Wenn Sie eher unregelmäßig füttern, sollten Sie die manuelle Futterpause verwenden. Diese wird durch drücken der Taste "F2" (aquastar befindet sich im Kontrollmodus) zu einem beliebigen Zeitpunkt manuell aktiviert und durch nochmaliges Betätigen von ,,**F2**'' wieder deaktiviert. Auch beim Durchführen von Wartungsarbeiten ist diese Funktion eine sehr praktische Hilfe.

Bitte beachten Sie, dass die an einer schaltbaren Steckdosenleiste angeschlossenen Geräte während ihres normalen Betriebes (z.B. Intervallfunktion oder Strömungssimulation) mit der Funktion der Futterpause (AN), nur **aus**geschaltet werden können. Im Gegensatz dazu können Geräte, die an einer dimmbaren Steckdosenleiste angeschlossen sind, auf jede beliebige Leistung (0 bis 100 %) eingestellt werden.

Im Gegensatz zu anderen Zeitfunktionen ist die Anzahl der einstellbaren Futterpausen auf eins begrenzt. Sie können jedoch mit dieser einen Futterpausenfunktion bis zu **16** Steckdosen gleichzeitig (gleiche Einschaltzeit, gleiche Zeitdauer) schalten.

## **Programmierung:**

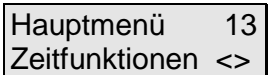

Zeitfunktionen 31 Futterpause <>

Futterpause 3i Nr:  $01 D(-)$  <> Mit den Pfeiltasten wählen Sie auf der Hauptmenüebene das Menü ''**Zeitfunktionen**'' aus und bestätigen mit *Enter*.

Wiederum mit den Pfeiltasten können Sie nun die Funktion Futterpause auswählen. Bestätigen Sie mit *Enter*.

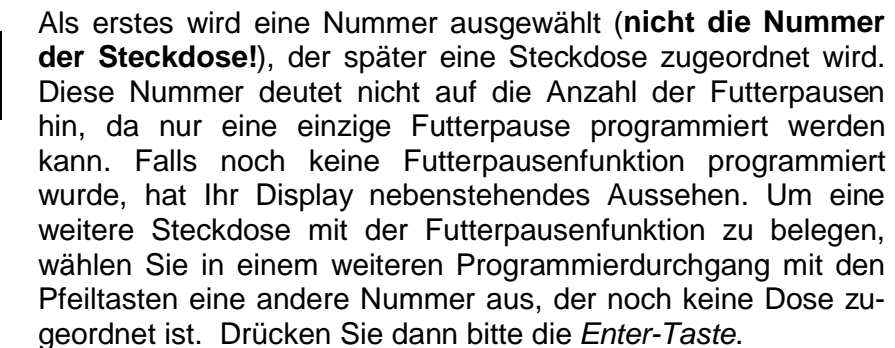

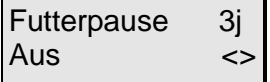

Sie können nun mit den Pfeiltasten zwischen ''**An**'' und '''**Aus**'' wählen. Wenn Sie die manuelle wie auch die automatische Futterpausenfunktion deaktivieren wollen, wählen Sie ''**Aus**''.

Wollen Sie die Futterpausenfunktion programmieren, wählen Sie ''**An**''. Bestätigen Sie mit *Enter*.

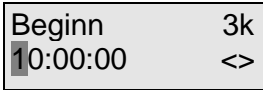

Sie können nun den Zeitraum festlegen, in welchem die automatische Futterpause aktiv sein soll. Geben Sie zunächst die 00:02:00

Wie lange an? 3l

Uhrzeit für den Start dieser Funktion ein. Bestätigen Sie wieder mit der *Enter-Taste*.

Geben Sie nun ein, wie lange die automatische Futterpause an (schaltbare Steckdose stromlos) sein soll und bestätigen mit *Enter*. Im nebenstehenden Beispiel ist die automatische Futterpause ab 10 Uhr für 2 Minuten aktiv. Wenn Sie einzig und allein die manuelle Futterpause mit Hilfe der Taste "F2" während des Kontrollmodus manuell ein- bzw. ausschalten möchten, dann geben Sie bei "Wie lange an?" 00:00:00 ein.

Jetzt wird der Futterpausenfunktion noch eine Steckdose zugeordnet. Diese wird mit den Pfeiltasten ausgewählt. Im nebenstehenden Beispiel ist es die Dose 1. Die Anzeige "(ZU)" zeigt, dass dieser Dose eine Zeitschaltuhrfunktion zugeordnet wurde. Diese Dose kann mit *Enter* ausgewählt werden. Handelt es sich hierbei um eine ''nicht dimmbare Dose'', können Sie die zwei folgenden Absätze überspringen.

Falls es sich hierbei um eine **dimmbare** Dose handelt, können Sie zunächst die Leistungsabgabe (0–100%) der Steckdose für die Aktivzeit der Futterpausenfunktion (FP) eingeben. Beachten Sie bitte die Einschränkungen hinsichtlich der anschließbaren Systeme (siehe 4.3.2, z.B. **keine HQI- oder HQL-Beleuchtung**!). Am besten schließen Sie jetzt den Verbraucher (z.B. Pumpe) an die entsprechende Steckdose an. Geben Sie z.B. 40% durch drücken der Tasten *Null, Vier, Null,* ein (nicht *Vier, Null*, da dies 400 % bedeuten würde!). Drücken Sie nun die *Taste-F2*. Die Steckdose bzw. der Verbraucher wird nun mit der entsprechenden Leistung betrieben. Wenn das Ergebnis nicht Ihren Vorstellungen entspricht, können Sie einen anderen Wert eingeben und mit *F2* testen. Wiederholen Sie diesen Vorgang so oft, bis die Einstellung Ihren Wünschen entspricht. Bestätigen Sie die Eingabe mit *Enter*.

Zeitfunktionen 31 Futterpause <>

Reg.bare Dose 2A 040% (FP) ZF2

> Sie können nun mit den Pfeiltasten eine andere Zeitfunktion auswählen oder mit *Enter* eine weitere Steckdose mit der Futterpausenfunktion programmieren. Mit der *Esc-Taste* kommen Sie zurück zur Hauptmenüebene.

**i** Wenn Sie die Futterpausenfunktion einer weiteren Steckdose zuordnen wollen, werden die Zeiten für "Beginn" und "Wie lange an?" automatisch übernommen. Bitte beachten Sie, dass diese für alle Steckdosen gleich sind.

**Z**Wenn Sie Ihre Einstellungen nicht gleich notiert haben, sollten Sie den Vorgang noch einmal durchgehen und dies jetzt nachholen. Das geht nun relativ schnell, da Sie mit der *Enter-Taste* von Punkt zu Punkt springen können.